## Introduction

Communities that have been designated as **Clean Energy Communities** are eligible to submit grant applications for additional clean energy project funding via the **NYSERDA Portal** and must have an established account.

The **NYSERDA Portal** is an external facing component of **Salesforce.**

## Registering a New Portal Account

- 1. To register a new account on the **NYSERDA Portal**, navigate to the following site: [nyserda.ny.gov/cec](http://www.nyserda.ny.gov/cec)
- 2. Scroll down to the **How to Apply** section and click the **Online Application for Additional Funding** link.

## **How to Apply**

To be designated a Clean Energy Community, local governments must submit documentation of for each of the four completed High Impact Actions.

Local governments that earn the Clean Energy Communities designation must complete the online application for additional funding a.

Read the Clean Energy Communities Guidance Document for complete details about how to submit documentation for the Clean Energy Communities designation and how to apply for funding for clean energy projects.

3. When the Clean Energy Communities Program page loads, click the **Apply Online** link underneath the **Application Submission** section.

## **Application Submission Apply Online** .

- Application Instructions and Portal Training Guide [PDF]
- 4. Click the **Create an Account** link on the NYSERDA Portal Login page. Communities that have previously registered an account on the NYSERDA Portal can use this page to login.

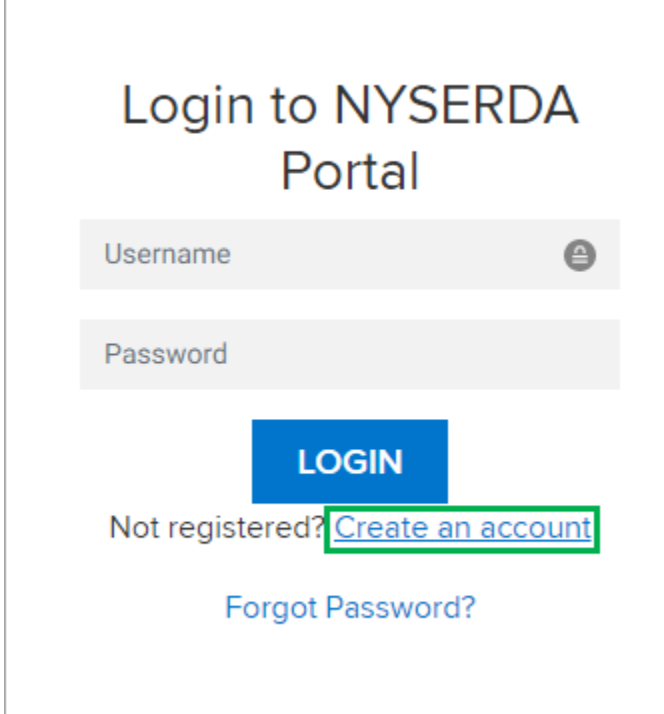

- 5. Complete all required fields in the **Company**, **Contact** and **Password** information sections on the **Portal Registration** window.
- 6. When all fields are complete, click the **Create** button at the bottom of the page.

When you click the **Create** button, you are establishing an account on the NYSERDA Portal.Δ

[High Impact Action Submission](https://knowledge.nyserda.ny.gov/display/PUBLIC/High+Impact+Action+Submission) [Clean Energy Communities Home](https://knowledge.nyserda.ny.gov/display/PUBLIC/Clean+Energy+Communities) [Transferring NYSERDA Portal Access](https://knowledge.nyserda.ny.gov/display/PUBLIC/Transferring+NYSERDA+Portal+Access)